This is a very special kind of post, designed to help service groups get the word out to the community regarding volunteering opportunities. You can only create a service opportunity in a service group; no other type of group offers this ability.

Once you create a service opportunity, it exists in at least two places. First, it lives as a need in the group that made it. Second, it displays in the Service Opportunities section, where all service opportunities are displayed for those hoping to help somewhere at church.

## **To create a service opportunity**

- 1. In your service group, click **Start a New Post**.
- 2. Choose **Need** as your type of post.
- 3. Enter a title.
- 4. Enter the content of your need.
- 5. Use the text formatting tools to make your message look the way you want.
- 6. Under **Options**, select **Service Opportunity**.
- 7. Apply any other options you want:
	- Attach a file to your post.
		- 1. Click **+ Add a File**.
		- 2. Click **Choose File** to browse for what you want.
		- 3. Repeat this process to add more files.
	- Click **Change the need address** to assign a custom address for the need. If you don't add one, the post will use the default address of the group.
	- Select **Share** to share this post with other groups.
	- Select **Publish** to unveil the Plaza options available to you.
	- You can also apply other options.
- 8. Click **Post This Need**.
- 9. Choose the skill you'd like to associate with this service opportunity.
- 10. Click **Update**.

Your new post now appears in your service group, as well as the service opportunities page, to help people get connected with volunteering opportunities.

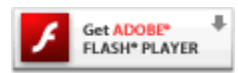

URL:<https://vimeo.com/user13180890/review/111768460/d6e65ac1c4>

Embed: [vimeo:111768460:470:264]

## **Things to Remember**

- Though service opportunities are most often made by group leaders and managers, they can be made by anyone in a service group.
- In a multi-campus City, the service opportunities page only displays listings from service groups in the viewing user's primary campus, to ensure they're volunteering at the location they call home.
- Each service opportunity remains on the Service Opportunities page for two months, except featured opportunities, which have no limit. If you have a longstanding need, be sure to refresh it. To do that, open the post in your group, click  $\blacksquare$ , and click **Update**. The post will be automatically re-added to the list.
- If you want to get some added publicity for your service need, you can also choose to share it, publish it to the Plaza, or make a promotion for it.